## **WBReboot1.10**

Andrew Dixon

Copyright © (c)1999-2000 Andrew Dixon

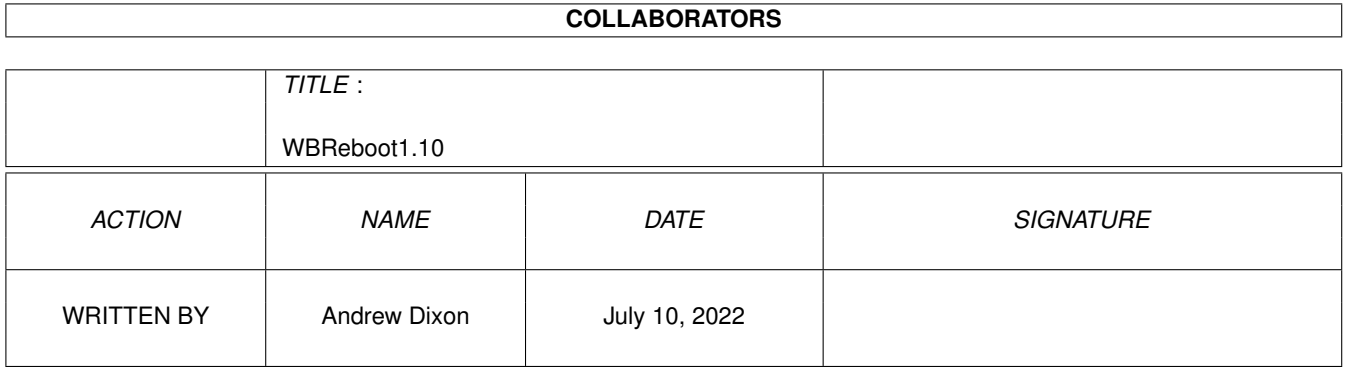

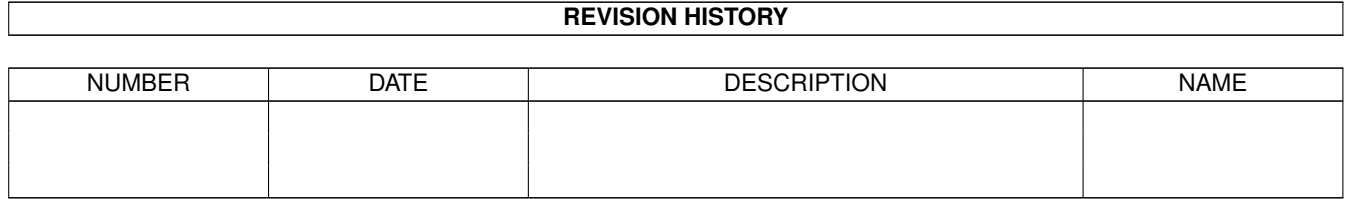

# **Contents**

#### 1 WBReboot1.10

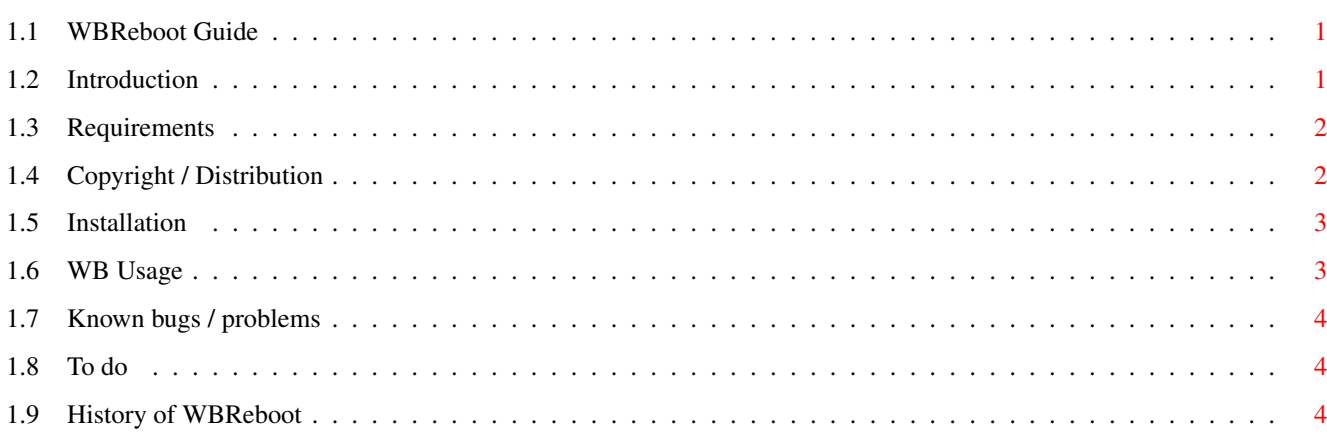

 $\mathbf 1$ 

### <span id="page-4-0"></span>**Chapter 1**

## **WBReboot1.10**

#### <span id="page-4-1"></span>**1.1 WBReboot Guide**

WBReboot 1.10 - Two Small programs to reboot Workbench

(c) 1999-2000 by Andrew Dixon

THIS PROGRAM IS E-MAILWARE (See Copyright/Distribution)

Contents ========

> Introduction Requirements Copyright~/~Distribution Installation Workbench Known~bugs To~do History

### <span id="page-4-2"></span>**1.2 Introduction**

Introduction ------------

WBReboot was originally written just as a small program, intended for lazy people (like me) so they did not have to use the keyboard reset combination [Ctrl L-Amiga R-Amiga]. But after recently purchasing a tower for my A1200, I found out that the keyboard adapter would not accept the usual reset combination and so set about a solution

(other than the reset button on the front of the tower case).

And Here it is ... 2 Programs 1 Aim

WBReboot 1.0 is a small program that allows you to reboot your Amiga by using an option in the otherwise underused TOOLS menu.

WBReboot 1.0c is a small commodity that allows you to use other key combinations to reset your Amiga. (e.g PC-style ALT-CTRL-DEL)

WBReboot has been tested with the following configurations:-

A1200/030 40Mhz, 16Mb Fast RAM, FPU/MMU, Workbench/Kickstart 3.0 Standard A1200 with Workbench/Kickstart 3.1 A600/030 33Mhz, 2Mb Chip/8Mb Fast RAM,FPU/MMU,Workbench/Kickstart 2.05

#### <span id="page-5-0"></span>**1.3 Requirements**

Requirements ------------

- Workbench/Kickstart 2.05 (v37) or higher

not necessary but otherwise defeats the purpose of WBReboot:-

- No Way of using the Usual Keyboard Reset Combination

Workbench 1.3 is NOT SUPPORTED Workbench 3.5 is untested but should be supported

#### <span id="page-5-1"></span>**1.4 Copyright / Distribution**

Copyright / Distribution

WBReboot is distributed as E-MAILWARE. This means that the program may be freely used and (re)distributed provided that:-

1. Anyone who uses it MUST send me an E-MAIL :-

mdixon@stickney7.freeserve.co.uk

- 2. No reverse engineering (e.g disassembling of the software) takes place.
- 3. No money is made from the program's distribution. (except for reasonable copying costs  $-$  i.e the cost of a disk)
- 4. WBReboot may NOT be included on magazine coverdisks or uploaded to Software Archives (e.g AMINET) by anyone other than ME.
- 5. The WBReboot distribution MAY NOT be altered. All included files must be re-distributed. The distribution may be archived or packed if required.
- 6. I hold NO RESPONSIBILITY for any DAMAGE to your hardware, or any loss of DATA that may occur as the result of using this software.

USE THIS ENTIRELY AT YOUR OWN RISK

#### <span id="page-6-0"></span>**1.5 Installation**

Installation ------------

WBReboot 1.10 comes with an automatic installation script .

Automatic installation ======================

For an automatic installation simply double-click on the supplied "Install" icon. The Amiga Installer must be available on your harddisk

Manual installation

===================

Simply copy the WBReboot executables from the BIN/ drawer to your WBStartup drawer.A selection of Icons in various formats are also included.

#### <span id="page-6-1"></span>**1.6 WB Usage**

Workbench usage ---------------

If you want to start WBReboot1.0/1.0c from Workbench then simply click the icon, or if it has been installed in WBStartup it will be started automatically after every reboot.

After WBReboot1.0 has been run a new option will be present on the TOOLS menu of workbench. Simply select this and your Amiga will be rebooted.

After WBReboot1.0c has been run, simply press ALT-CTRL-DEL to reboot your Amiga.

\*\* WARNING \*\* Wait until ALL disk activity has finished otherwise drives may be damaged. I am NOT responsible for loss of data/damage to hardware caused by the use of this program.

### <span id="page-7-0"></span>**1.7 Known bugs / problems**

Known Bugs ----------

As of this version - NONE. (Other than you cannot remove WBReboot)

#### <span id="page-7-1"></span>**1.8 To do**

TO DO -----

I am planning to implement following features in the next version of WBReboot.

- Wait for Disk Activity to finish - Removal of WBReboot (Half Implemented - Commodity can be removed) - Play Sound/Show Picture(or ANIM)/run script before rebooting - More Icons :- MagicWB, OS3.5, (Glow)NewIcons - Integrate the 2 programs into 1

#### <span id="page-7-2"></span>**1.9 History of WBReboot**

History of WBReboot: --------------------

V 1.0 (20/11/99) RELEASED as Reader Entry to Amiga Format

- first version, many things I still want to implement

- FREEWARE
- main executable only 744 bytes !

V 1.10 (13/05/00) Uploaded to AMINET as "WBReboot.lha"

- fixed Installer Script
- Now E-MAILWARE
- Now Two Executables (Tools Menu and Commodity Versions)